## **Bilancio Europeo 2010 – Relazione sulla gestione – art. 2428 C.c.**

Quest'applicazione permette di predisporre in automatico la Relazione sulla Gestione, vale a dire la relazione redatta dagli amministratori sulla situazione della società e sull'andamento della gestione nel suo complesso, considerando i vari settori in cui essa ha operato, anche attraverso imprese controllate o collegate.

Di seguito sono riportati i tratti salienti della normativa di riferimento e una descrizione delle operazioni principali relative all'uso del documento da parte dell'utente.

**1 – Normativa di riferimento per la Relazione sulla Gestione**

1.1 Premessa 1.2 Il contenuto della Relazione sulla gestione

1.3 Le novità della redazione per il 2011

**2 – Guida operativa all'uso dell' applicazione**

2.1 La redazione del documento

2.2 La produzione del fascicolo da inviare al Registro Imprese

2.3 La stampa del documento

#### **1 - Normativa di riferimento per la Relazione sulla Gestione**

#### 1.1 Premessa

Tutte le società di capitali – indipendentemente dal fatto che redigano il bilancio in conformità alle norme civilistiche o ai principi contabili internazionali (IAS/IFRS) – sono, in linea di massima, tenute a predisporre la relazione sulla gestione in base a quanto dettato dall'**art. 2428 C.c..**

Possono comunque presentarsi delle situazioni alternative, che prevedono cioè l'esenzione o una modulazione del contenuto dell'obbligo stesso.

Il primo caso riguarda quelle società che non emettono titoli negoziati in mercati regolamentati e non superano nel primo esercizio o successivamente, per due esercizi consecutivi, due dei parametri previsti dall' **art. 2435- bis C.c.** (Bilancio in forma abbreviata). Il penultimo comma prevede infatti che:

*"Qualora le società indicate nel primo comma forniscano nella Nota Integrativa le informazioni richieste dai numeri 3) e 4) dell'art. 2428, esse sono esonerate dalla redazione della Relazione sulla Gestione. […]"*

E' quindi possibile non presentare la Relazione sulla gestione a condizione che si completi la Nota Integrativa con i dati richiesti ai punti 3) e 4) dell'art. 2428, riportandovi perciò:

"3) il numero e il valore nominale sia delle azioni proprie sia delle azioni o quote di societa' controllanti possedute dalla societa', anche per tramite di societa' fiduciaria o per interposta persona, con l'indicazione della parte di capitale corrispondente;

4) il numero e il valore nominale sia delle azioni proprie sia delle azioni o quote di societa' controllanti acquistate o alienate dalla societa', nel corso dell'esercizio, anche per tramite di societa' fiduciaria o per interposta persona, con l'indicazione della corrispondente parte di capitale, dei corrispettivi e dei motivi degli acquisti e delle alienazioni"

Per quanto riguarda invece il secondo caso, l'art. 2428 richiede che l'informativa contenuta nella Relazione debba essere "[…] coerente con l'entità e la complessità degli affari della società.".

Conformemente a tale indicazione, il CNDCEC ha ritenuto opportuno definire un sistema informativo "modulare", in base al quale le società con maggiori dimensioni - le quali hanno una rilevanza economica proporzionalmente superiore – debbano fornire maggiori informazioni in merito all'attività aziendale, rispetto a quanto dovuto dalle società di minori dimensioni.

In questa prospettiva, il documento individua un primo livello di informazioni che si ritiene tutte le società debbano indicare per poter adempiere agli obblighi informativi (c.d. obbligatorie), ed un secondo livello di informazioni ritenuto obbligatorio per le sole società di maggiori dimensioni (e quindi facoltativo per quelle di dimensioni inferiori).

In particolare si ritiene che debbano fornire le informazioni di secondo livello le società che alla data di chiusura del bilancio superano, nel primo esercizio o successivamente, per due esercizi consecutivi, i limiti numerici di due dei tre criteri seguenti:

- totale dell'attivo dello Stato patrimoniale : 43.000.000 euro;

- ricavi delle vendite e delle prestazioni: 50.000.000;

- numero dei dipendenti occupati in media durante l'esercizio: 250.

Le indicazioni riportate tengono in considerazione una situazione di "normale" svolgimento aziendale. Il giudizio in merito all'adeguatezza delle informazioni riportate nella Relazione – che in ultima istanza spetta al redattore di bilancio – deve sempre tenere in considerazione le singole circostanze, il contesto ambientale in cui si muove la società, nonché la recente storia della stessa.

Le società che possono omettere le informazioni di secondo livello devono comunque indicare quanto richiesto dai punti dal 1) a 6)-bis del

## 1.2 Il contenuto della Relazione sulla Gestione

## *Art. 2428 C.c. – La Relazione sulla Gestione*

*"Il bilancio deve essere corredato da una relazione degli amministratori contenente un'analisi fedele, equilibrata ed esauriente della situazione*  della societa' e dell'andamento e del risultato della gestione, nel suo complesso e nei vari settori in cui essa ha operato, anche attraverso imprese *controllate, con particolare riguardo ai costi, ai ricavi e agli investimenti, nonche' una descrizione dei principali rischi e incertezze cui la societa' e' esposta. L'analisi di cui al primo comma e' coerente con l'entita' e la complessita' degli affari della societa' e contiene, nella misura necessaria alla comprensione della situazione della societa' e dell'andamento e del risultato della sua gestione, gli indicatori di risultato finanziari e, se del caso, quelli non finanziari pertinenti all'attivita' specifica della societa', comprese le informazioni attinenti all'ambiente e al personale. L'analisi contiene, ove opportuno, riferimenti agli importi riportati nel bilancio e chiarimenti aggiuntivi su di essi.*

*Dalla relazione devono in ogni caso risultare:* 

*1) le attivita' di ricerca e di sviluppo;*

*2) i rapporti con imprese controllate, collegate, controllanti e imprese sottoposte al controllo di queste ultime;*

*3) il numero e il valore nominale sia delle azioni proprie sia delle azioni o quote di societa' controllanti possedute dalla societa', anche per tramite di societa' fiduciaria o per interposta persona, con l'indicazione della parte di capitale corrispondente;*

*4) il numero e il valore nominale sia delle azioni proprie sia delle azioni o quote di societa' controllanti acquistate o alienate dalla societa', nel corso dell'esercizio, anche per tramite di societa' fiduciaria o per interposta persona, con l'indicazione della corrispondente parte di capitale, dei corrispettivi e dei motivi degli acquisti e delle alienazioni;*

*5) i fatti di rilievo avvenuti dopo la ciusura dell'esercizio;*

*6) l'evoluzione prevedibile della gestione;*

*6-bis) in relazione all'uso da parte della societa' di strumenti finanziari e se rilevanti per la valutazione della situazione patrimoniale e finanziaria e del risultato economico dell'esercizio:*

*a) gli obiettivi e le politiche della societa' in materia di gestione del rischio finanziario, compresa la politica di copertura per ciascuna principale categoria di operazioni previste;*

*b) l'esposizione della societa' al rischio di prezzo, al rischio di credito, al rischio di liquidita' e al rischio di variazione dei flussi finanziari.*

*Entro tre mesi dalla fine del primo semestre dell'esercizio gli amministratori delle societa' con azioni quotate in mercati regolamentati devono*  trasmettere al collegio sindacale una relazione sull'andamento della gestione, redatta secondo i criteri stabiliti dalla Commissione Nazionale per le Societa' e la Borsa con regolamento pubblicato nella Gazzetta Ufficiale della Repubblica italiana. La relazione deve essere pubblicata nei modi e nei *termini stabiliti dalla Commissione stessa con il regolamento anzidetto.*

*Dalla relazione deve inoltre risultare l'elenco delle sedi secondarie della società."*

## 1.3 Le novita' della redazione per il 2011

Per l'anno 2011 non sono previste particolari novita' rispetto alla prima redazione gia' fatta per il 2008, che, lo ricordiamo, era primo anno di applicazione.

## **2 – Guida operativa all'uso dell' applicazione**

## 2.1 La redazione del documento

La procedura propone un testo base, lo stesso per ogni ditta, delle gestioni integrate alla contabilita' e tabelle a libera compilazione da parte dell'utente.

Il testo base può essere liberamente modificato in base alle esigenze come un qualsiasi strumento di Office Automation. I dati da completare a cura dell'utente sono evidenziati in giallo.

Il documento è inoltre corredato di prospetti riguardanti le varie voci, nel rispetto delle modalità compilative ed espositive previste dalla legge.

I dati sono già richiamati nelle rispettive tabelle tramite i collegamenti predisposti da GBSoftware ai conti del Piano dei Conti Base e pertanto sono gia' riportati correttamente, tenendo presente l'appartenenza del conto al Piano dei Conti Cee, la suddivisione entro od oltre i 12 mesi etc..

All'apertura del documento i dati sono sempre in linea con le registrazioni effettuate.

n.b.: ovviamente, nel caso in cui l'utente abbia aggiunto nuovi conti al Piano dei Conti, dovra' provvedere al loro collegamento e riporto nel campo della griglia voluta, agganciandoli dalla apposita gestione, disponibile nella maschera di dettaglio.

Il funzionamento di questa operazione e' spiegato in maniera più esaustiva nella guida operativa allegata e nell'audiovisivo.

Per intervenire nelle tabelle e' necessario posizionarsi in un punto qualsiasi all'interno di esse e fare un click con il testo sinistro del mouse. Dalla maschera che si apre sarà possibile, con doppio click, intervenire sia per la visualizzazione che per la modifica dei dati proposti dalla procedura.

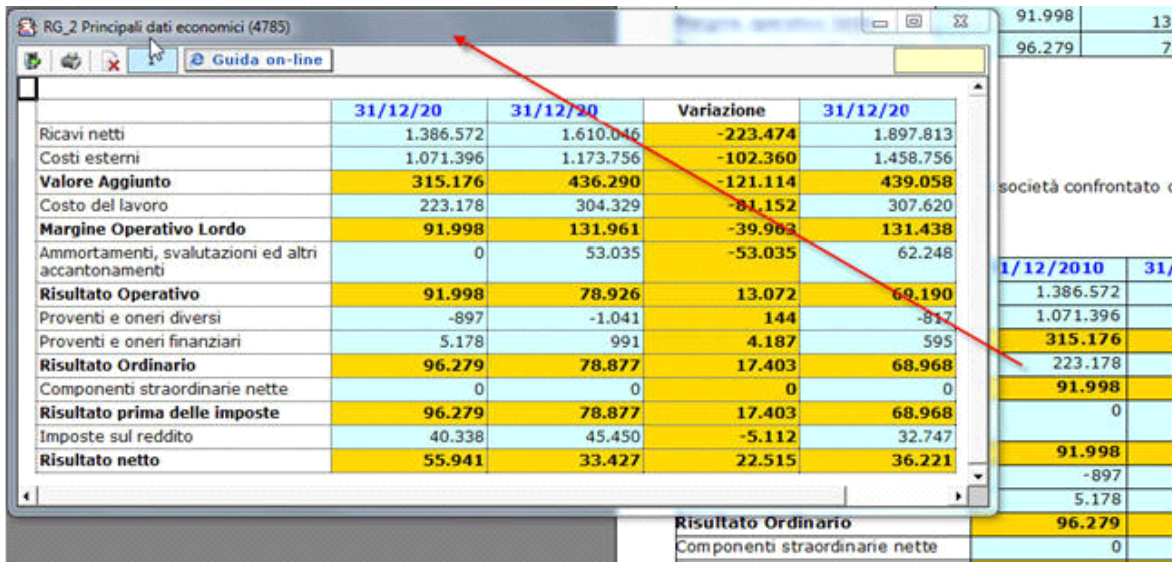

Qualora si intenda far uso delle tabelle a libera compilazione da parte dell'utente, è sufficiente posizionarsi sulla casella voluta e inserire i dati da input.

Si richiamano qui di seguito le operazioni più comuni che è possibile effettuare nel testo in oggetto:

**ELIMINAZIONE DELLE VARIABILI PRESENTI NEL TESTO BASE:** attivare la funzione "Visualizzazione struttura" e posizionarsi alla destra della variabile che si intende eliminare. Il cursore diventa una freccia rivolta all'insù. Cliccare con il tasto destro del mouse, selezionare la voce "Campo" e cliccare su "Elimina".

**INSERIMENTO DI NUOVE VARIABILI NEL TESTO BASE:** posizionarsi nel punto corretto del documento dove si vuole inserirle, attivare il pulsante "Visualizzazione struttura", cliccare col tasto destro del mouse, selezionare le voci "Campo", "Inserisci", "Variabili generali" e scegliere dall'elenco la variabile desiderata tra quelle proposte da GBSoftware.

**ELIMINAZIONE DI TABELLE PRESENTI NEL TESTO BASE:** per eliminare una tabella già presente nel documento, cliccare sul pulsante

#### Gestione tabelle

 . Si apre la form "Elenco tabelle del documento", da cui è possibile selezionare le tabelle da rimuovere sia dall'elenco completo che dall'elenco di tabelle vuote.

**INSERIMENTO DI NUOVE TABELLE:** Per inserire una nuova tabella nel testo base, posizionarsi nel punto del documento in cui la si vuole

Nuova tabella creare e cliccare sul pulsante nella barra Strumenti in basso.

**COPIA DEL DOCUMENTO SU ALTRE DITTE:** E' possibile copiare il testo su cui si sta lavorando e riportarlo nella gestione di altre ditte

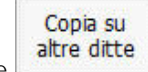

tramite il pulsante **presente presente nella barra Strumenti in basso**.

# 2.2 La produzione del fascicolo da inviare al Registro imprese

Per la inclusione del documento nel file da inviare al Registro Imprese, si rimanda alla Guida Generale presente sul Menù di Gestione.

# 2.3 La stampa del documento

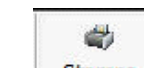

Mediante il pulsante **Stampa** presente sulla barra degli strumenti in basso, il documento può essere stampato sia in formato PDF che in formato DOC.

CC - Società da 2325 a 2510

- 19/10/2011 Autore: GBsoftware S.p.A
- Art. 2428 Relazione sulla gestione (Codice civile Libro 5° Società)
- 19/10/2011 Autore: GBsoftware S.p.A
	- Art. 2435 bis Bilancio in forma abbreviata (Codice civile Libro 5° Società)

GBsoftware S.p.A. - Via B. Oriani, 153 00197 Roma - C.Fisc. e P.Iva 07946271009 - Tel. 06.97626336 - Fax 075.9460737 - [email protected]